# **Realizzazione dei disegni dei capofila.**

### **In generale**

- $\ddot{+}$  Non vanno più realizzate le ombreggiature, a meno che non siano essenziali per descrivere qualche tipo di decorazione (solcature, modanature, bugne…). PER L'IMPASTO PROTOSTORICO, INVECE, LE OMBREGGIATURE SONO ANCORA NECESSARIE; anche la decorazione a bande non va più eseguita a mano, ma si può intervenire sul pezzo direttamente su computer, con una campitura grigia.
- $\downarrow$  La lucidatura si esegue direttamente su computer tramite programma Adobe Illustrator; i parametri per la lucidatura vengono forniti in seguito.

#### **Corretta impostazione del disegno**

#### **Casi che si verificano:**

1) il frammento per le sue caratteristiche permette la ricostruzione del diametro. Si può dunque proporre la ricostruzione del profilo **per intero** (parte destra del disegno), **non riportando cioè la sagoma del frammento** così come si conserva, salvo particolarità specifiche del frammento, ad esempio presenza di una particolare decorazione

Possono esserci eccezioni: nel caso dell'impasto protostorico o di frammenti per cui si può ricostruire il diametro ma che sono molto piccoli, è bene disegnare lo stato effettivo di conservazione. Ricapitolando:

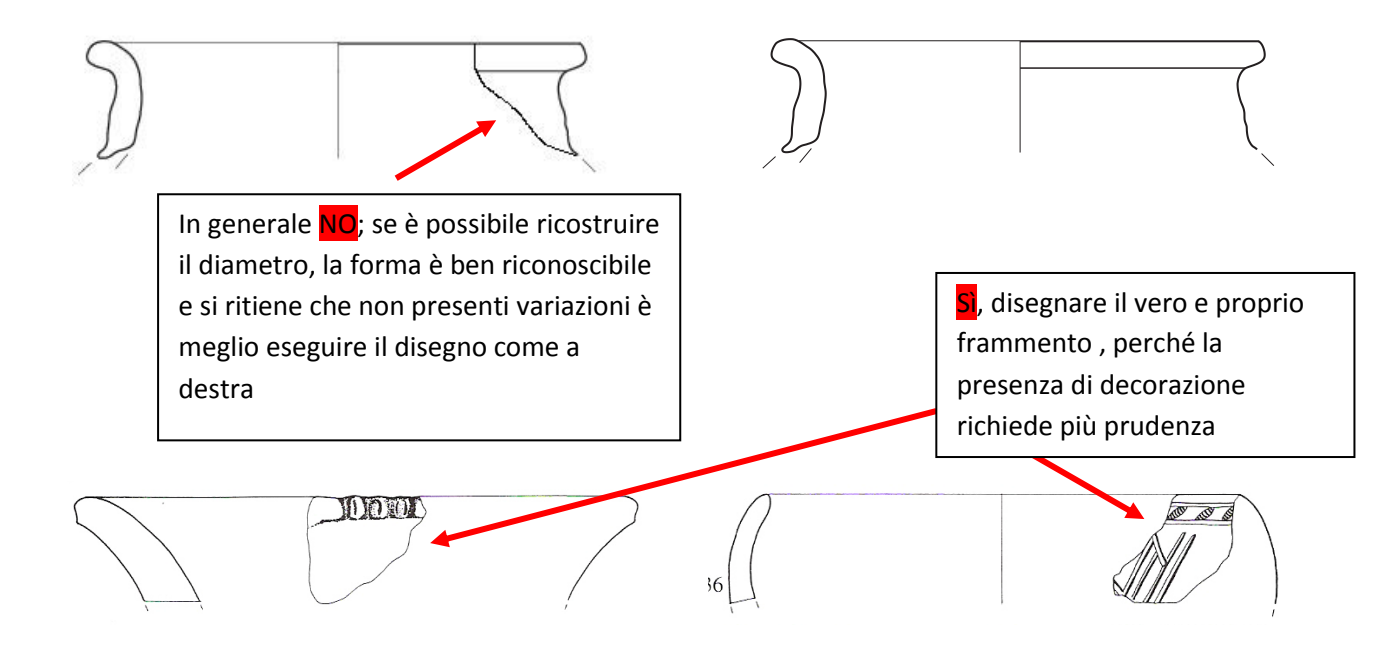

2) il frammento per le sue caratteristiche NON permette la ricostruzione del diametro. Si ponga attenzione nel lasciare la stessa distanza sia a destra che a sinistra dal tratto centrale:

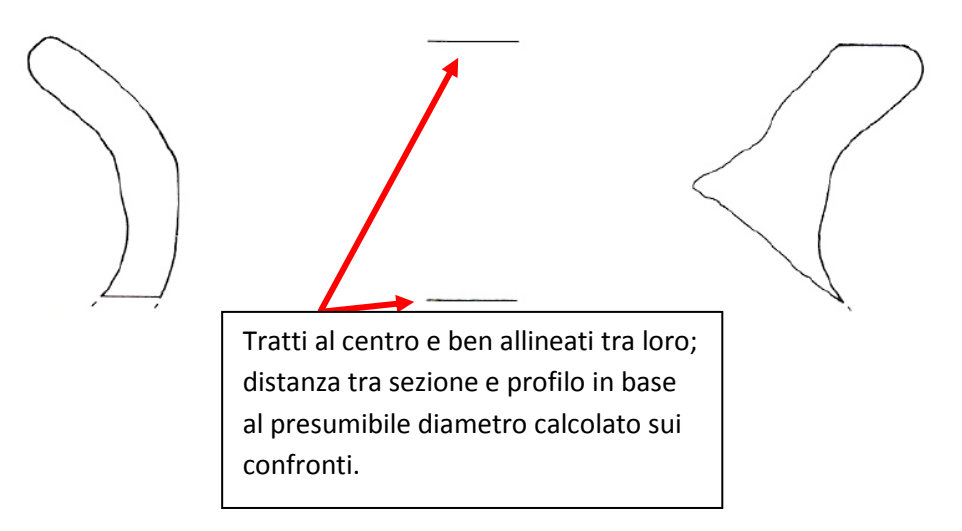

I trattini che proseguono la forma quando è spezzata vanno realizzati alla stessa distanza dal frammento e per la stessa lunghezza, stabilite a priori per tutti i frammenti:

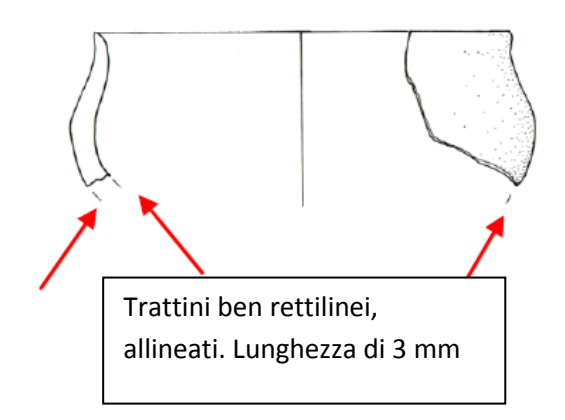

# **Preparazione delle tavole dei reperti capofila: lucidare e impostare la tavola con illustrator**

- $\downarrow$  Nelle tavole vanno inseriti i disegni dei soli nuovi capofila individuati; per prima cosa si raccomandano ordine e uniformità nella realizzazione delle tavole
- $\frac{1}{\sqrt{1}}$  Si usa il programma Illustrator per lucidarli e per comporre le tavole (si possono quindi scansionare le matite su millimetrata e lucidare direttamente su pc)
- I disegni si presentano normalmente in scala 1:2, salvo eccezioni dovute ad una migliore visibilità del frammento che richiede la scala 1:1; sono necessarie anche scale maggiori per vasi di grandi dimensioni ovviamente.
- $\downarrow$  Nella stessa tavola i frammenti appartenenti a diverse forme o a diversi gruppi morfologici vanno tenuti separati tra loro tramite una semplice linea divisoria nera; ogni riquadro così ottenuto deve essere poi contraddistinto da una lettera, seguendo l'ordine alfabetico, che andrà riportata poi in fondo alla pagina con l'esplicazione della forma e del gruppo morfologico a cui si riferisce.

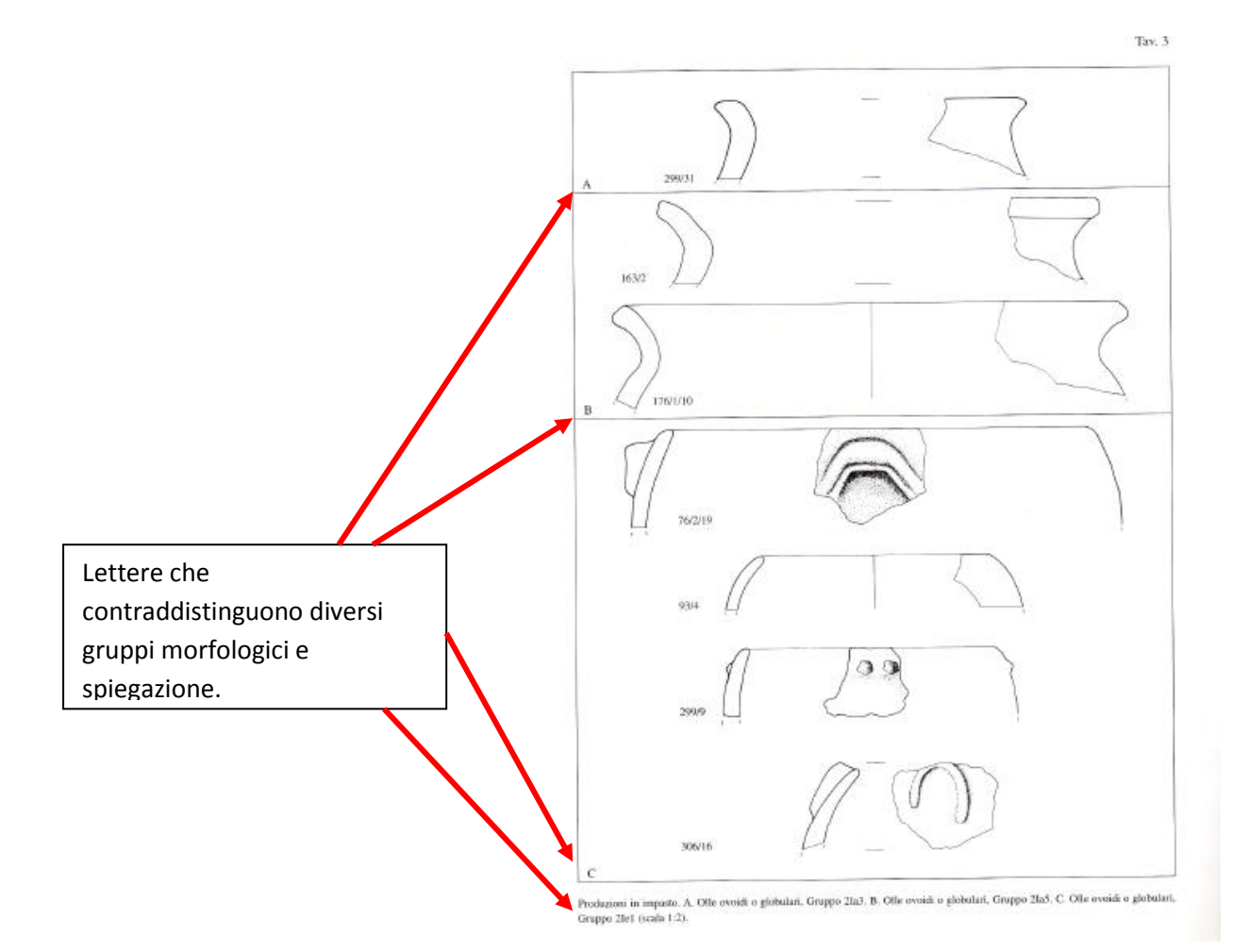

La tavola è in A4 con o senza bordo (facoltativo) –in altro allegato si trova la griglia con il bordo-

#### **PASSAGGI TECNICI**

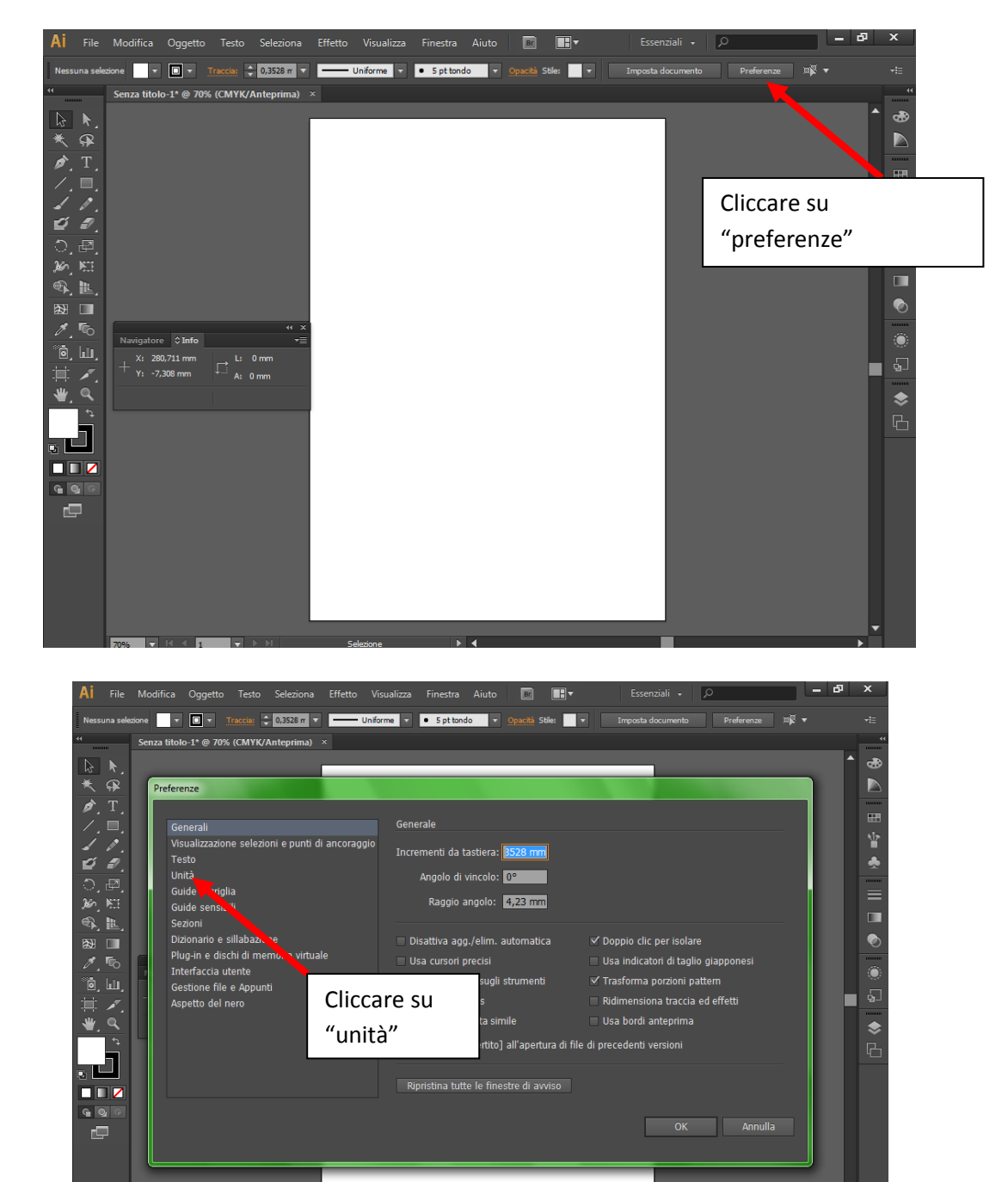

**1. Assicurarsi di impostare Illustrator in millimetri!** 

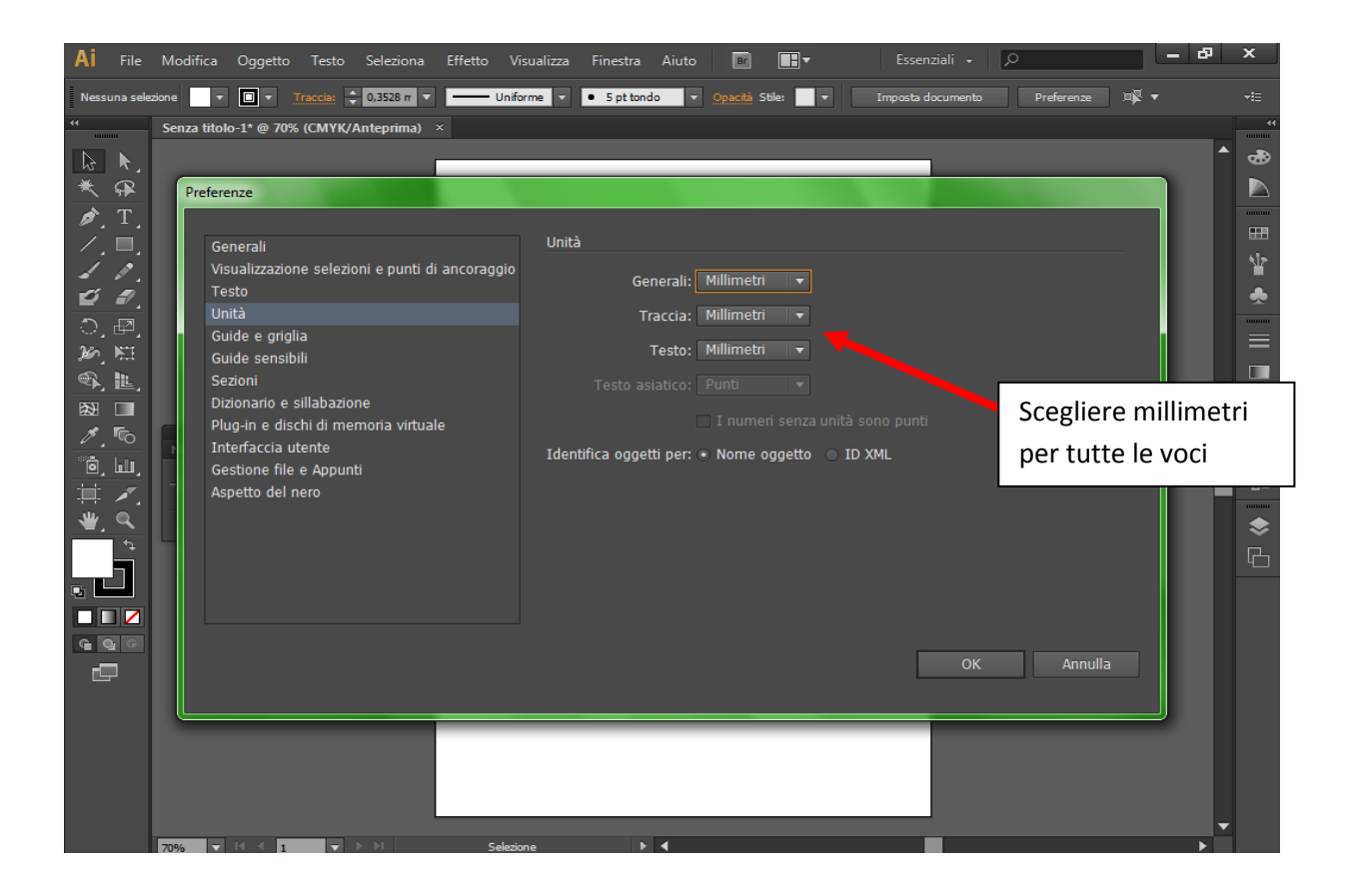

## **2) Dimensioni delle linee:**

**0,35 mm** per le linee della sezione a sinistra e per il coccio a destra

**0,15 mm** per le linee tecniche come diametro, mezzeria, trattini di frattura o direzione; al diametro: nella parte destra, per la parte di conservazione del coccio, va fatto di 0,35 mm, mentre se si tratta di una linea tecnica va in 0,15 mm

**0,25 o 0,15 mm** a discrezione per decorazioni, segni, iscrizioni ecc…

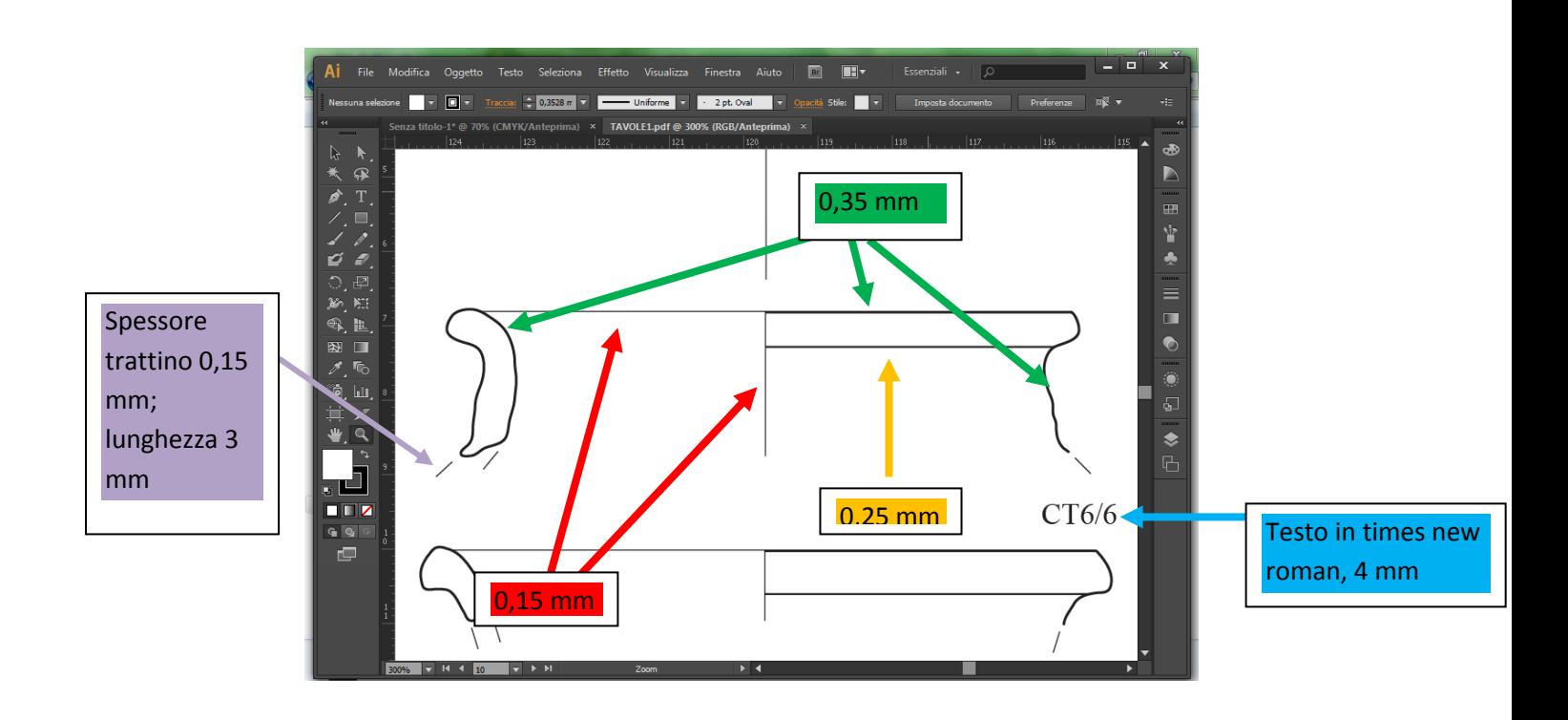

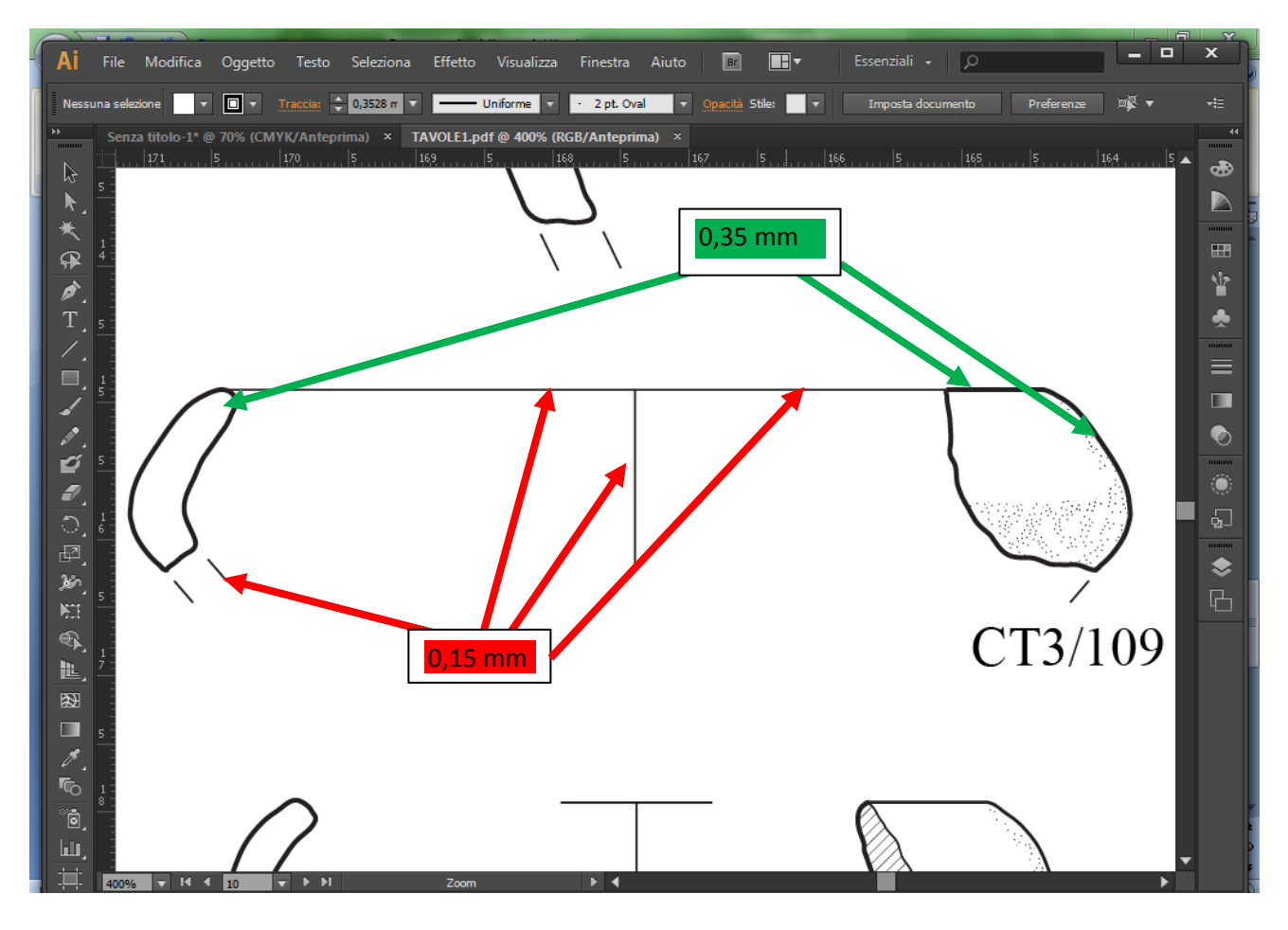

**Il numero di inventario e il testo** a fondo pagina vanno in Times New Roman, altezza 4 mm; il numero di inventario va messo, nei limiti del possibile, in basso a destra del coccio; sulla tavola si cerchi di allineare bene la reciproca posizione di testi e cocci per una visione ordinata

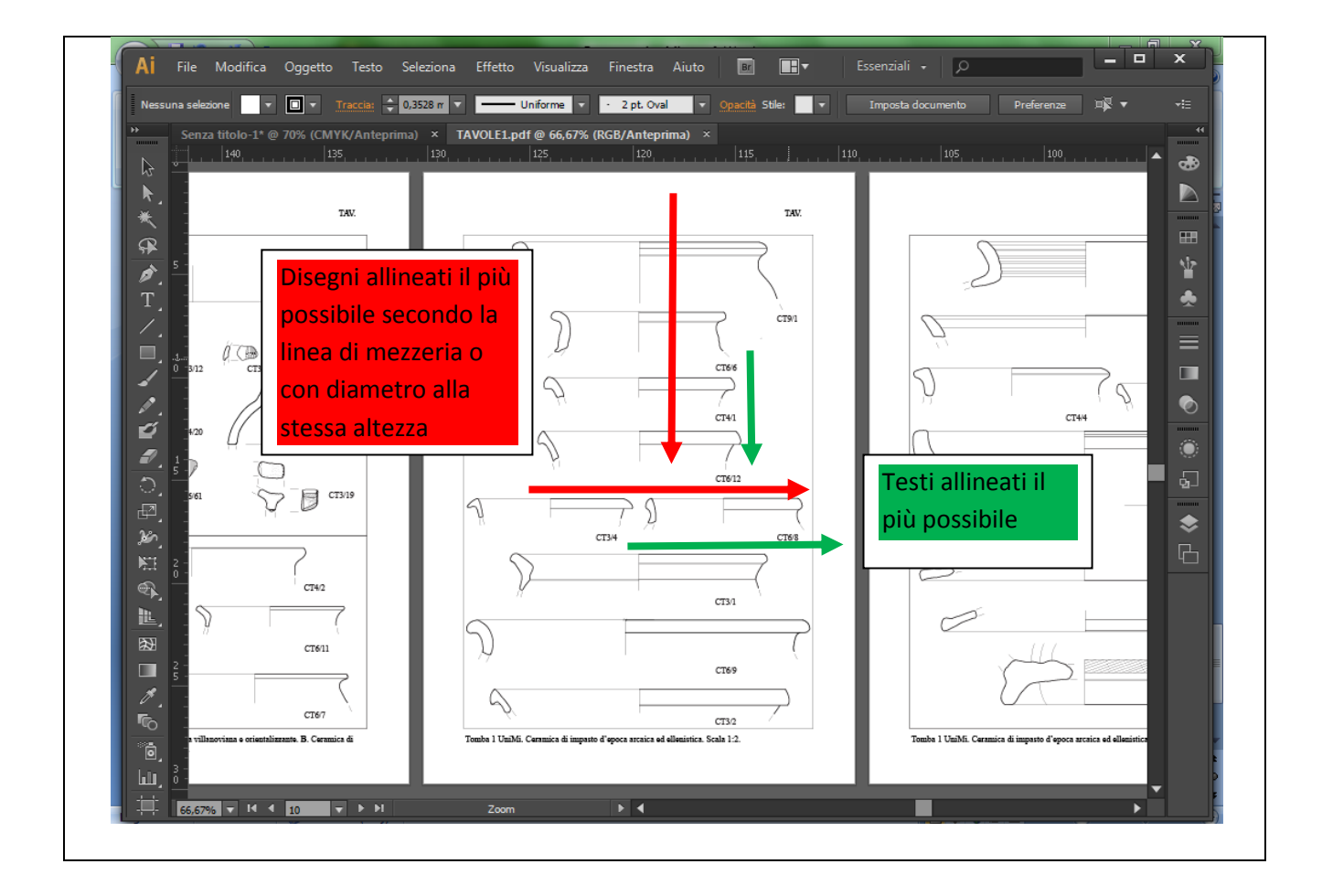